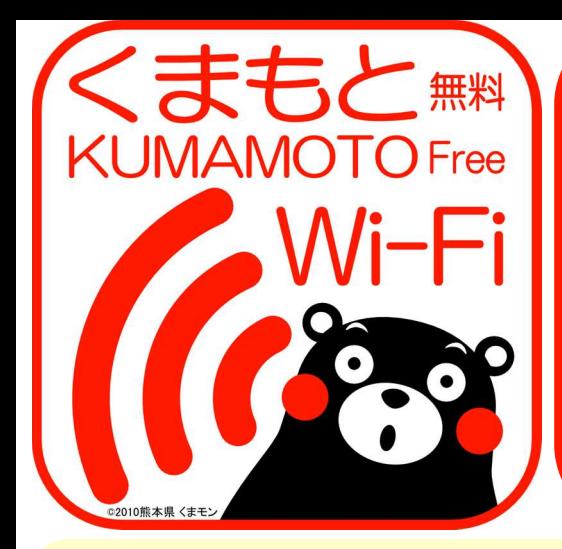

誰でも無料で 使える 無線LAN!

# スマホ、タブレットで インターネット接続!  $\checkmark$  kumamoto-free-wifi

### ≪ 利用方法 ≫

- 1. スマホ、タブレット等でWi-Fi設定を開き、ネット ワーク(SSID)で **kumamoto-free-wifi** を選択
- 2. ブラウザを起動
- 3. ユーザー登録を行い、インターネットに接続! (提供エリアによって2種類の方式があり、方式毎に初回ユー ザー登録が必要になります。)
- ※ 次回から **kumamoto-free-wifi** を選択するとユーザー 登録なしでインターネットに接続!

#### ≪提供スポット≫ [FREESPOT 方式]

-<br><熊本市内エリア>・熊本交通センター・熊本県立劇場・熊本城売店周辺・城彩苑総合観光案 内所・熊本市国際交流会館・熊本県伝統工芸館・くまもと県民交流館パレア

- <熊本市近郊エリア>・阿蘇くまもと空港・大津町ビジターセンター(肥後大津駅)・大津町ま <sub>派学や処</sub>効エック・P<sub>LM</sub>系へよpduhler ハ岸町ピング ビング (記及<br>ちづくり交流センター・農業公園カントリーパーク・グランメッセ熊本
- <阿蘇エリア>・阿蘇市役所・阿蘇市内牧支所・阿蘇市波野支所・阿蘇図書館・一の宮図書館 ・阿蘇山ロープウェイ火口西駅・阿蘇火山博物館
- <天草エリア>・天草空港・天草市役所・天草宝島国際交流館ポルト・うしぶか海彩館・道の 駅有明リップルランド・藍のあまくさ村・苓北町観光案内所・栖本温泉センター・本渡港・ 鬼池港
- <水俣エリア>・熊本県環境センター・水俣市立水俣病資料館・国立水俣病情報センター・水 俣市振興公社もやい館
- <東京エリア>・銀座熊本館

[NTT BP 方式]

<熊本市内エリア>・上通・下通・新市街・くまモンスクエア・熊本市役所・JR熊本駅(実証運 用)・熊本城周遊バス「しろめぐりん」(平成27年2月27日までの実証運用)

## ≪初回ユーザー登録手順 ≫

#### **1. Wi-Fi** 選択 **3.** ユーザー登録 **(**方式毎に最初の**1**回のみ**) FREESPOT** 方式の場合 "kumamoto-free-wifi" を選択 ③ メール送信 ④ メール受信 ① 初期画面 ② 登録画面 認証方式等を選択し、最後に 「メール」が立ち上がるので 受信メールのURLを スクロールし、「利用許諾書へ の同意」で "同意する" を選択 ■ Wi-Fiネットワーク 「メールを送信」をクリック クリック そのまま送信 Wi-Fi  $720$ **HRRBBAGER OFFICE CHELAU ##>t# 28:eXi2: SHERITE** 受信(81)  $1/100$   $\rightarrow$   $\overline{v}$ **ロ**メール認証方式 がスト方式 (see 取り FREESPOT仮登録通知 ネットワークを選択. フリースポットをご利用いただき<br>ありがとうございます。  $\frac{1}{2}$ 宛先: info-ja@freespot.com 'freespot'=Securi...  $470$ この場で受信できるメールアドレスをお持ちでない方は、メール認証<br>方式で登録することはできません。ゲスト方式で登録をお願いしま Co/Boo. 差出人: indicate(li sudijedu) FREESPOTご利用のお客様へ 。<br>く方法には、以下の2つの方式があります。 √ kumamoto-free-wifi  $\widehat{\mathbf{z}}$ 件名: 28:e新疆域:ai-io 』**メール認証方式**(詳しい手順は <u>こちら</u> から)<br>-→ ボタンをクリックしてメールを送信する<br>だけで登録が完了します。<br>※2回目以降は登録不要でご利用いただけます。 メールアドレスの登 ◎メールソフトを従 ○メールアドレスを入力<br>録方法 って登録 して登録 いつもFREESPOTをご利用いただき、誠にありが<br>とうございます。  $= 0$ wifi\_square 本メールは、メールアドレスの確認のためにお送り<br>しています。<br>次のURLにアクセスして、本登録を完了してくださ その他.. ∖า23  $\vec{c}$  $\bullet$ ぁ ゕ 。<br>迷惑防止機能、メールフィルターを設定している場合は、<br>「freespot.com」ドメインからのメールを受信できるようにしてくだ  $\bigcap$   $\pi$ 接続を確認 す。<br>※2回目のご利用は3時間後となります。 ttp://auth1.freespot.com/acti 既知のネットワークに自動的<br>ます。既知のネットワークに<br>い場合は、手動でネットワーク<br>- ス必要があります **ABC**  $\hbar$ な は USMAC=Mjg6ZTA6MmM6MzQ6YTE6MWM=&LAN<br>G=ja&r=AeajPL44mgxfWzD2RxTAre6HysCcIFzhRq<br>2\6BdLl3eMMbKezV/0A/buReg7zLIIDb クに自動的に接続され<br>トワークに接続できな<br>ネットワークを選択す ご利用ありがとうございま -<br>|メールを送信)ポタンをクリックすると、メールソフトが自動的に起<br>動します。メールをそのまま送信してください。 あいう  $\ddot{\ast}$  $\uparrow$  $\tilde{5}$ 。<br>が切れています。もう一度、登録をお願 このURLの有効期限は、本メールが発行されてか<br>ら<u>1時</u>間です。有効期限を経過した場合は、もうー いします。 改行  $\qquad \qquad \oplus$  $\tilde{\ }$ **iOS** の場合 ゎ  $\sim$  ?! <br>40回アクセス時のメール認証の手順 「設定」→「Wi-Fi」→ ※ メール認証方式では、ユーザー登録は半年間有効で、利用時間に制限はありません。 「Wi-Fi オン」 ※ ゲスト方式では、ユーザー登録をせずに10分間利用できます。ただし、次回の利用は3時間後になります。 **Android** の場合 ※ freespot.com ドメインからのメールを受信できるように設定してください。 「設定」→「無線とネッ トワーク」→「Wi-Fi」 **NTT BP** 方式の場合 →「Wi-Fi ON」 ① 初期画面 ② エントリーページ ③ ユーザーエントリー ④ セキュリティレベル 利用規約を確認し、「インター 「さっそく登録する」を クリック メールアドレスを入力し、 「確認」をクリック セキュリティレベルを確認し、 「同意する」をクリック ネットに接続する」をクリック 中文篇体 中文繁體 한국어 **2.** ブラウザ起動 くまもと **ENY OF CONTROL** ▶ ユーザーエントリー ▶ 警告 セキュリティレベルについて .<br>Freit (**Faile**r) ブラウザを起動し、任意のサ イトを開くとユーザー登録の **無料Wi-Fi** ホサービスは経理に基準にご利用いただけるよう、無線はNWKへの事<br>設定が必要となるWP等のセキュリティは提用しておりません。セキュ<br>ティを必要とする場件を表現能力Nサービスをご利用になる事をお勧め<br>ネットワーク)や有料公衆競場力Nサービスをご利用になる事をお勧め 確認 「初期画面」が開く ■無料 たします。<br>さらに、キサービスは青少年保護の観点から青少年が初期することが好<br>ましくないと当社が年間するサイト等へのアクセスを制限することがあ<br>\*\*\* ■メールアドレスをご登録いただく必要がありま ッ。<br>■利用時間(1回60分)を経過後、本ページが表示<br>されます。 。<br>上記をご理解、ご承認いただきお客様自身の責任において本サービスを<br>ご利用いただくことに同意をお願いいたします。 「「利用料金」・・ 実内でご利用いただけます。<br>「製造方法・・・・エントリーページにてノールアドレス」<br>- をご登録していただく必要印本リます。 ご利用時間は1回につき60分です。<br>1月に4回すねご利用しただけます。 インターネット構築サービスはスターチィ・チィ・ブローチ<br>GDT、ATTKタンが機関いたします。<br>ネケービスのご利用の思いてはATTDPの利用機関にご同 インターネットに接続する ■国語しない 日息する 。<br>ボサービスでは青久年病期の観点から青少年が利用することが好ましてない<br>などが利用するサイト等へのアクセスを利用することがあります。 **iOS** の場合 利用组约  $\,$ "Safari" **Android** の場合 "ブラウザ" 等

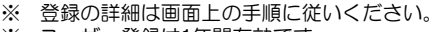

※ ユーザー登録は1年間有効です。<br>※ 1回の利用は1時間で切断されま

※ 1回の利用は1時間で切断されます。ただし、1日の利用回数に制限はありません。

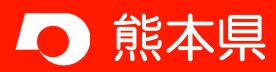

**ニコン・第2本県** インディストリングの開発のサポット 熊本県 企画振興部 交通政策・情報局 情報企画課<br>TEL: 096-333-2145 E-mail: jouhoukikaku@pref.kumamoto.lg.jp ≪お問い合わせ先≫